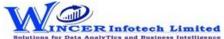

| No. | Panel      | Menu          | Function                    | Tool Tips/Brief Descriptions                                                                                                    | Туре |
|-----|------------|---------------|-----------------------------|----------------------------------------------------------------------------------------------------|------|
| 1   | Accounting |               |                             | Displays transactions of accounting based on selected criteria, ledger vouchers, cash<br>and bank transactions and master data of accounting from Tally.                                                                                                    | Р    |
| 2   | Accounting | Daybook       |                             | Extracts the Daybook, Cash Book, Bank Book, Bank Group Summary and Ledger<br>Vouchers.                                                                                                    | М    |
| 3   | Accounting | Daybook       | Transactions                | Displays Daybook transactions for all/ specific ledgers as per conditions with option to save as XML/Read XML of daybook and extract month-wise summary.                                                                                                    | F    |
| 4   | Accounting | Daybook       | Bill-wise Transactions      | Displays Bill-wise transactions for all/ specific ledgers as per conditions and/ or month-wise.                                                                                                    | F    |
| 5   | Accounting | Daybook       | Ledger Vouchers             | Displays voucher transactions for all/ specific ledgers as per conditions and/ or<br>month-wise. Enables extract from Tally to MS Excel all the transaction details for<br>specified period with grand total, corresponding ledger names displayed in multiple<br>columns.                                                                                    | F    |
| 6   | Accounting | Daybook       | Cash & Bank<br>Transactions | Displays Cash or Bank or Cash & Bank Transactions as selected for active/selected period.                                                                                                    | F    |
| 7   | Accounting | Daybook       | Bank Group Summary          | Displays Cash & Bank Summary report.                                                                                                    | F    |
| 8   | Accounting | Daybook       | Consolidate Ledgers         | Extracts Transactions (Daybook Vouchers/Ledger Vouchers) of Multiple Ledgers from<br>one/multiple companies (opened) for Active Fin. Year for the same period for<br>all/selected companies and displays results with option to append/consolidate<br>ledgers, display parent/primary group with option to display in separate worksheets<br>for each ledger. | F    |
| 9   | Accounting | Trial Balance |                             | Extract various types of reports of Trial Balance based on ledgernames/groups with options of transactions including opening Balances.                                                                                                    | М    |
| 10  | Accounting | Trial Balance | Closing Ledger<br>Balances  | Displays ledger-wise closing Trial Balance, with Parent, Primary Group, This Year<br>Balance, Previous Year Balance, etc.                                                                                                    | F    |
| 11  | Accounting | Trial Balance | Group Wise                  | Displays group-wise Trial Balance.                                                                                                    | F    |
| 12  | Accounting | Trial Balance | Ledger Wise                 | Displays ledger-wise Trial Balance.                                                                                                    | F    |
| 13  | Accounting | Trial Balance | Ledger with Groups          | Displays Trial Balance (for Active Fin. Year or Custom Period), summary of transactions as per ledger with related groups with options to select OB, CB, Transactions, etc and option to save as XML and read saved XML TB file as Excel.                                                                                                    | F    |
| 14  | Accounting | Trial Balance | Period-wise                 | Displays group/ledger wise Trial Balance (for Active Fin. Year or Custom Period) with options for breakup for yearly, half-yearly, quarterly and monthly.                                                                                                    | F    |

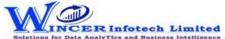

| No. | Panel      | AnalyTics and Business Intelligen Menu | Function                    | Tool Tips/Brief Descriptions                                                                                                    | <b>Type</b> |
|-----|------------|----------------------------------------|-----------------------------|----------------------------------------------------------------------------------------------------|-------------|
| 15  | Accounting | Trial Balance                          | For Multiple<br>Companies   | Displays Trial balance (for Active Fin. Year or Custom Period) for selected companies with ledgers, groups, ledgers & groups (Opening Balances, Transactions, Closing balances) with option to append or consolidate.                                                               | F           |
| 16  | Accounting | Query-Masters                          |                             | Extract various master reports relating to ledgers, ledger groups & voucher types with options for selected options.                                                                                                    | м           |
| 17  | Accounting | Query-Masters                          | List of Ledgers             | Displays list of ledgers from the Accounts Master with filters based on opening balance, closing balance, on account values, etc with option to display specific fields as specified by user.                                                                                       | F           |
| 18  | Accounting | Query-Masters                          | Ledger Groups               | Displays list of ledger groups from the Accounts Master with filters based on opening balance, closing balance, cash inflow, cash outflow, etc with option to display specific fields as specified by user.                                                                         |             |
| 19  | Accounting | Query-Masters                          | Group Config                | Displays ledger configuration from the Accounts Master with filters based on cost centres, sub ledgers, bill-wise, revenue, etc. with option to display specific fields as specified by user.                                                                                       | F           |
| 20  | Accounting | Query-Masters                          | Revenue Ledgers             | Displays all the ledgers of revenue under the group of Sales, Purchase, Direct<br>/Indirect Income & Direct /Indirect Expenses with related summary information with<br>option to display specific fields as specified by user.                                                     | F           |
| 21  | Accounting | Query-Masters                          | Specific Revenue<br>Ledgers | Displays specific ledgers of revenue as selected under the group of Sales, Purchase,<br>Direct /Indirect Income & Direct /Indirect Expenses expense ledgers (direct &<br>indirect) with related summary information with option to display specific fields as<br>specified by user. | F           |
| 22  | Accounting | Query-Masters                          | Expense Ledgers             | Displays expense ledgers (direct & indirect) with related summary information with option to display specific fields as specified by user.                                                                                                    | F           |
| 23  | Accounting | Query-Masters                          | Specific Expense<br>Ledgers | Displays expense ledgers (direct & indirect) with related summary information with option to display specific fields as specified by user.                                                                                                    | F           |
| 24  | Accounting | Query-Masters                          | Specific Ledgers            | Displays OB/CB of specific Ledgers/groups as selected with option to display specific fields as specified by user.                                                                                                    | F           |
| 25  | Accounting | Query-Masters                          | GST Related Ledgers         | Displays all GST-related ledgers with parent and primary group with OB/CB with option to display specific fields as specified by user.                                                                                                    | F           |
| 26  | Accounting | Query-Masters                          | Voucher Types               | Displays list of voucher types from the Accounts Master with filters based on<br>numbering methods, ledgers affecting stock and total vouchers with option to<br>display specific fields as specified by user.                                                                      | F           |